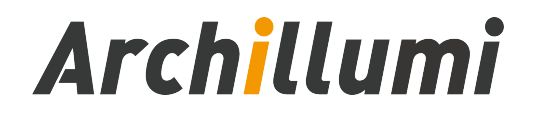

# MC02-GPS GPS Sync Master

Version:V2.0

## GPS Satellite Synchronization System

Shenzhen Archillumi Lighting Technologies Co., Ltd.

Revised Date:2022/11/10

### Overview

### I. Features

- 1. MC02-GPS Supports a Maximum Load of 450,000 ChannelsIn;
- 2. MC02-GPS Support Unlimited Cascade Transmission, Unlimited Number;
- 3. Realize Wireless Synchronization of Multiple Devices Through GPS Signals
- 4. GPS Signal Global Coverage, Global NO Distance Limit;
- 5. The System Supports Automatic, Timing, Holiday Preset Effect Playback;
- 6. Support Buttons and External Remote Control, Program Selection, Brightness Adjustment, White Balance Adjustment, Playback Speed Adjustment, etc;
- 7. Support Switch Parallel Scheme: improve Stability;
- 8. Support a Variety of DMX512 Driver Chips Offline One-Key Write Address;
- 9. Support Offline Fix, Clear Device ID Number;
- 10. Support Switch Parallel Scheme: improve Stability;
- 11. Support Multi-Loop Ring Backup, One Controller is Broken or The Network Cable is Broken and The Display is Not Affected;
- 12. Support Real-Time Hot Backup of Multiple Master Controllers;
- 13. Independent Brightness Control of 3 Primary Colors, Easy to Adjust White Balance;
- 14. Support R,RB,RGB,RGBW,RGBWY, and Multi-Color Mixing Control;
- 15. Using Ethernet Interface and UDP Protocol, The Distance is 100 Meters;
- 16. SD Card Storage, Can Support 64G, Can Preset 99 Program Files;
- 17. Support Multiple Master Control Offline and Online Partition Management Function;
- 18. Support Multiple Devices LAN Remote Online Download and Update Programs;

l,

- 19. Built-in Animation Test Program;
- 20. Supports Mixed use of Different Types of Lamps and Lamps of Different Protocols;
- 21. Equipment Network Port, Surge Protection: 1.5KV;
- 22. Support Severe Working Environment -40℃-80℃, Normal Operation Without Failure.
- 23. Supports Offline and Online Firmware Upgrades.
- 24. Dual Network Port Output Simultaneously, More Flexible Architecture;

#### II. Design Concept

- 1. 1000Mbps/ 100Mbps Optional, Adapt to Different Project Schemes;
- 2. Two-way Redundancy of The System Signal, Doubled Stability;
- 3. 4 Color Algorithm: Energy Saving and Environmental Protection, Pure Color;
- 4. Integrated Control,Online Priority, Automatic Switching Offline Effect Without Signal;
- 5. Self-developed Playback and Wiring Software,More Adaptable;
- 6. Use Complex Applications Such as Various Lighting Screens;
- 7. Use The Switch Parallel Scheme and Improve The Stability of The System;
- 8. Add Fiber Optic Modules, The System Can Transmit Fiber Optic Signals;
- 9. Add a Wireless Bridge for Wireless Signal Transmission;
- 10. With Internet Control Software, Support Internet Remote Control;
- 11. The System Supports Automatic, Timed and Holiday Preset Playing;
- 12. Support Mainstream 32Bit and 64Bit Systems: Win 7, Win 8 Win 10and so on;

#### III、Expansibility

- 1. All Current Windows Systems and Multiple Languages Can be Installed;
- 2. Leave The Interface for Compatibility With International Common Protocols

l,

- 3. It can be Combined With Controller Such as Converter in MR Control System
- 4. Expandable and Compatible With Third-Party Software and Devices;
- 5. The Master Controller Supports Off-Line Address Writing, Which Can Realize DMX512 Channel Automatic Addressing. Support MR-RDM06, MR-DMX05,MR-GX06,MY7221, WS2821, UCS512C, UCS512D, UCS512E, UCS512F, UCS512G, UCS512H, DMX512AP, SM16511, SM16512, SM16522, SM17511, SM17512, SM17522, SM17500, SM18522P, SM18522PH, SM18512P, SM19512PG, SM19512PGH, HI512A, HI512D, HI5 12E, HM512G, HM612RE, HM612RH, MR612R, HM512GF, HM512GH, TM512AC, TM512AL, TM512AD, TM512AB, TM512AE, GS8511, GS8512, GS8513, GS8515, GS 8516, etc.

### Specifications and Parameters

#### I. Controller Appearance

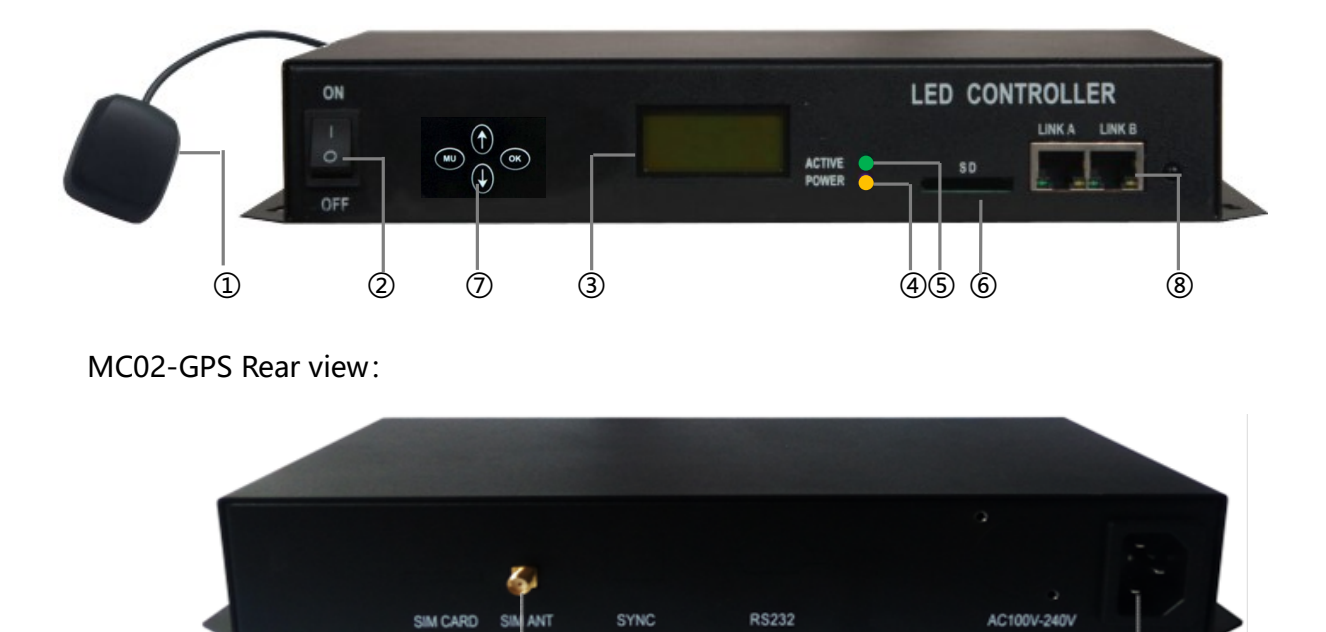

MC02-GPS Front view:

① Power Switch ② Key Control Panel ③ LCD Display ④ Power Lights ⑤ Signal Lights

 $\circledcirc$  (9) and 2012 and 2012 and 2012 and 2012 and 2012 and 2012 and 2012 and 2012 and 2012 and 2012 and 2012 and 2012 and 2012 and 2012 and 2012 and 2012 and 2012 and 2012 and 2012 and 2012 and 2012 and 2012 and 2012 and

Address: 4th Floor, Block 6, Guanghui Industrial Zone, Shiyan, Bao'an District, Shenzhen, Guangdong Province, China Telephone: +86 755 27907049 Website: www.archillumi.com 4 / 20

⑥ SD Card Slot ⑦⑧ RJ45x2 ⑨Antenna interface

⑩ Power Interface

Appearance of the GPS Satellite Antenna:

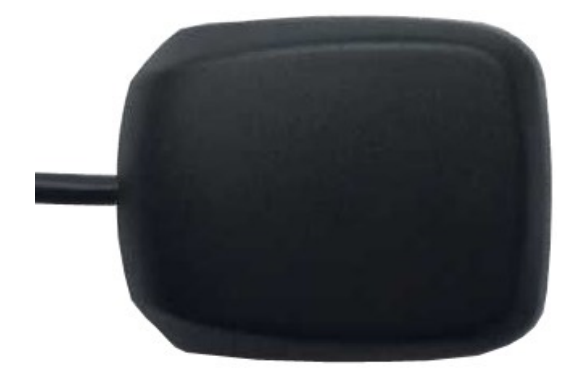

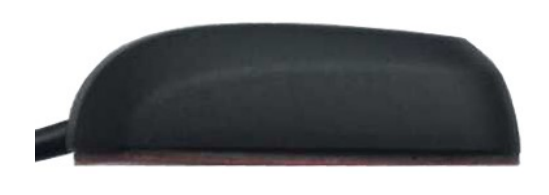

### II. Controller Three View Size Chart

MC02-GPS Front View:

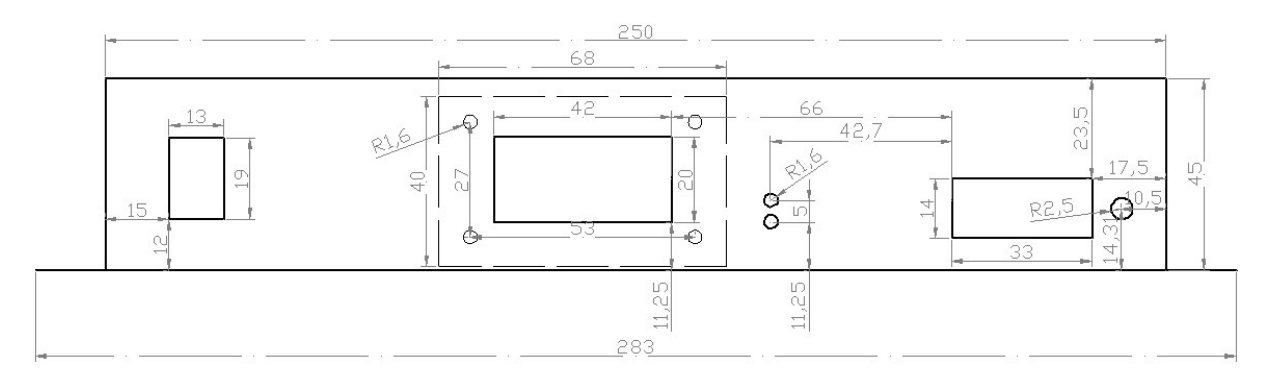

MC02-GPS Rear View::

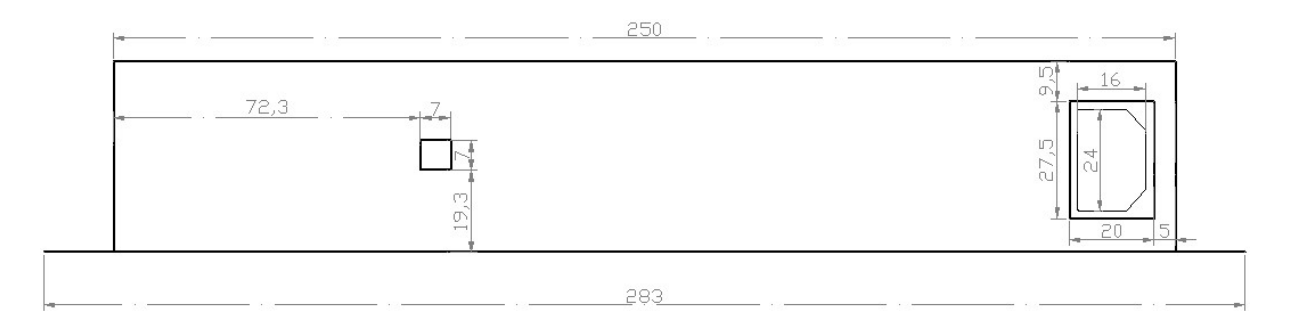

MC02-GPS Top View:

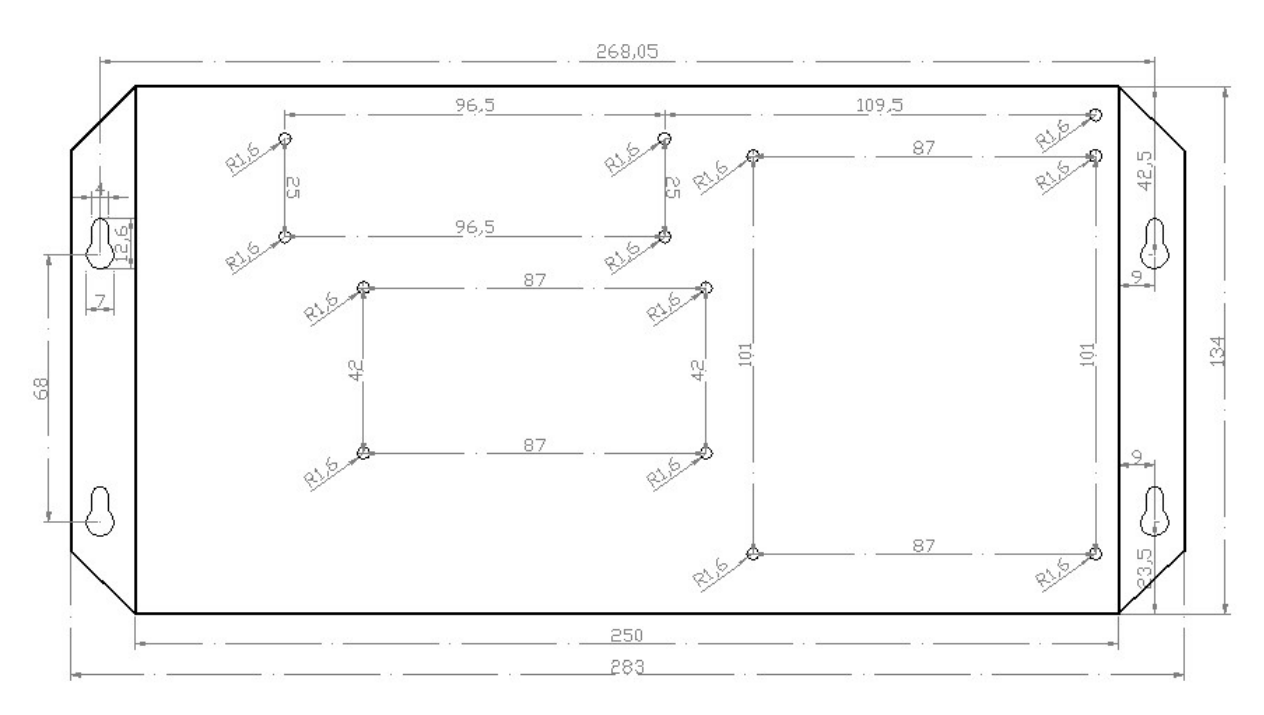

Remark: Above Three Views The Size Unit is mm.

### III. Controller panel buttons

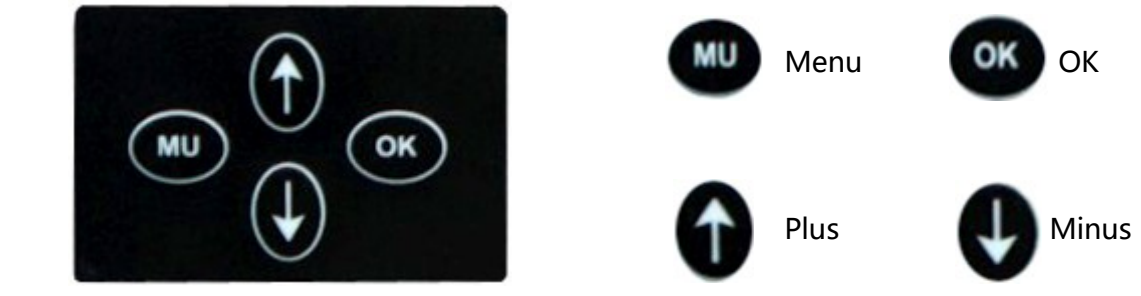

IV、Controller Basic Parameter Table:

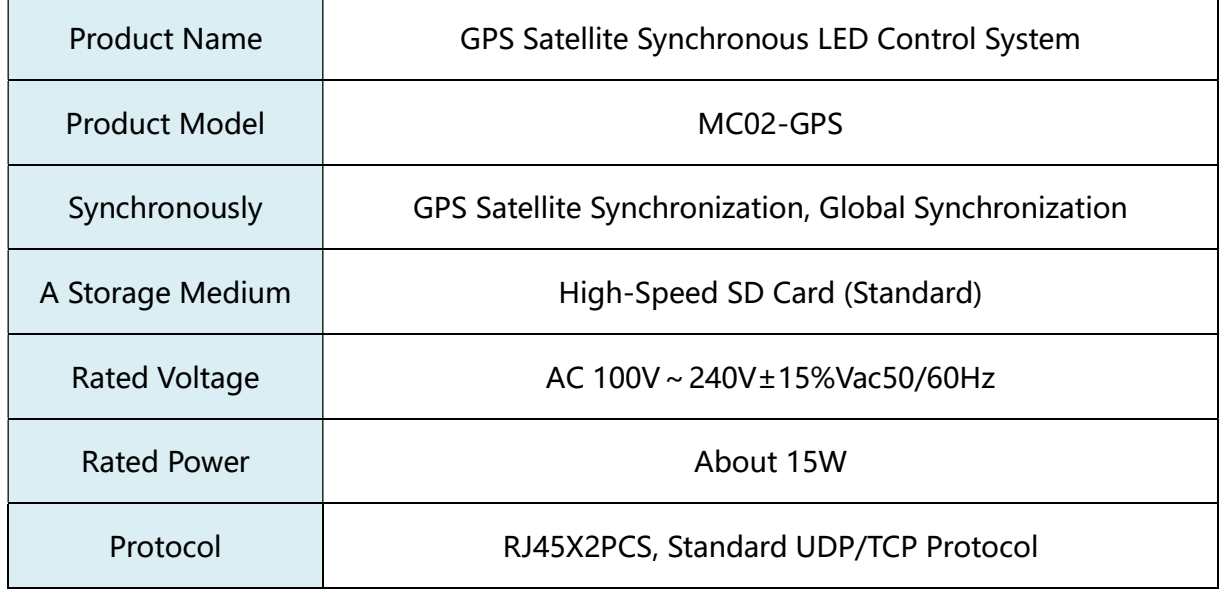

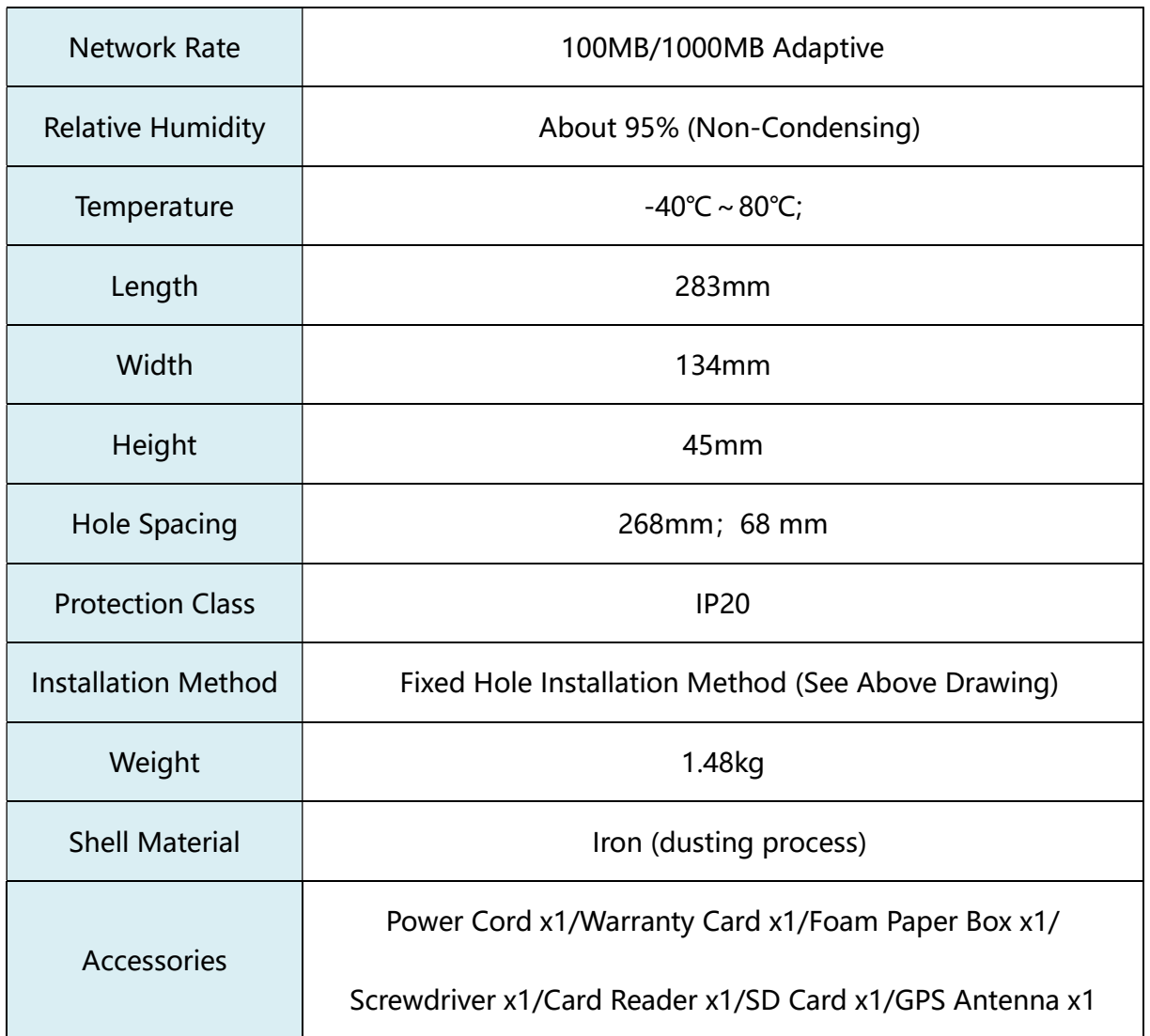

### Key Definition

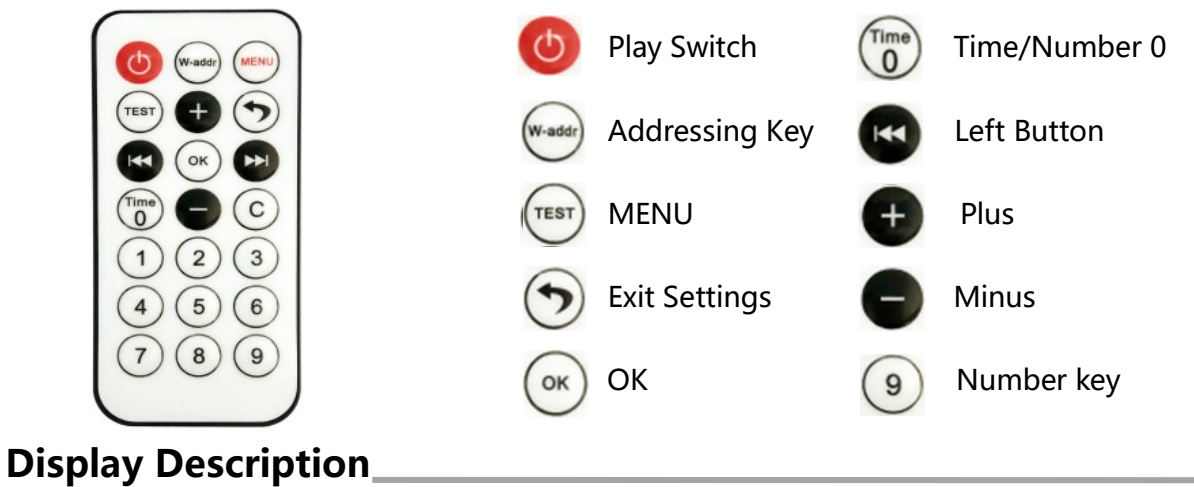

### I. LCD Main interface After MC02-GPS is Turned on

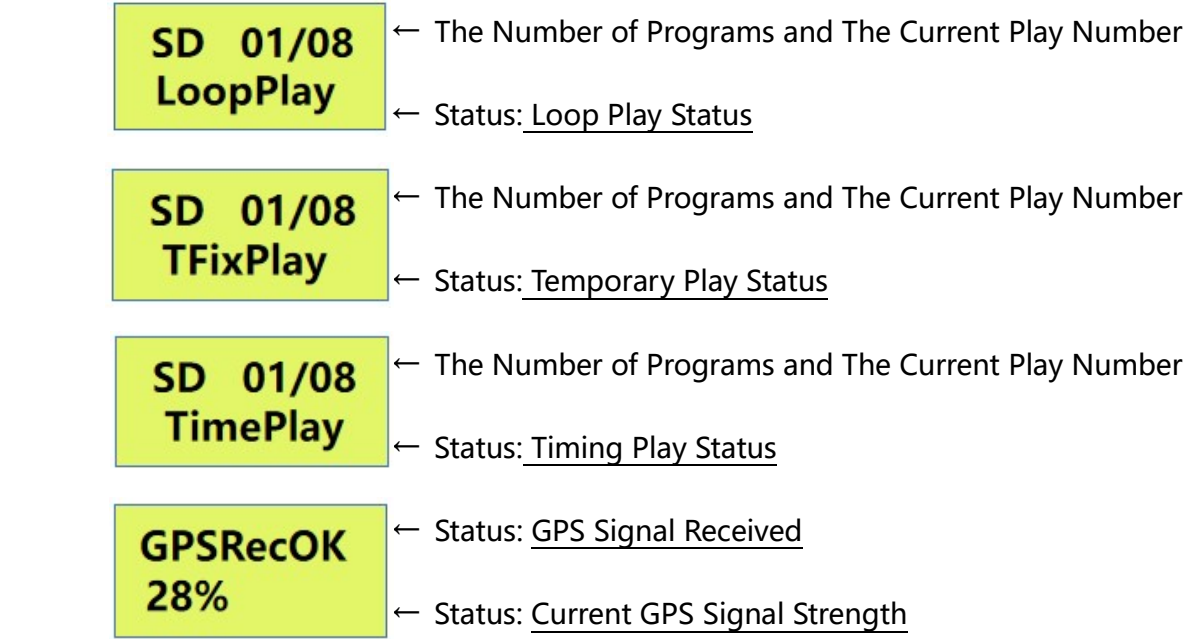

Note: If "GPSRecOK" is Displayed in the Playing State, it Means That There is Signal, and the

Opposite Means that There is no Signal.

#### II. MC02-GPS Remote Control Settings

MC02-GPS Press (MENU) to Enter the MENU, and Press  $\leftarrow$  to Select in This interface,

as Shown in The Figure Below:

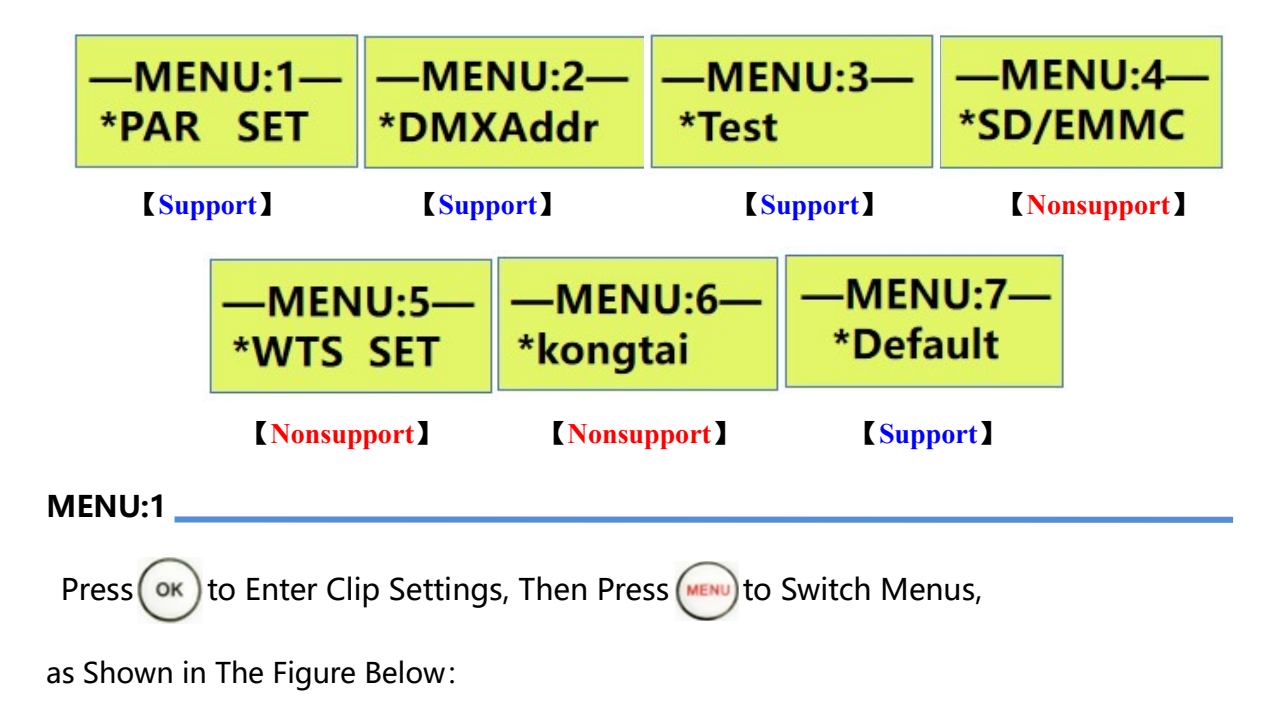

Address: 4th Floor, Block 6, Guanghui Industrial Zone, Shiyan, Bao'an District, Shenzhen, Guangdong Province, China Telephone: +86 755 27907049 Website: www.archillumi.com 8 / 20

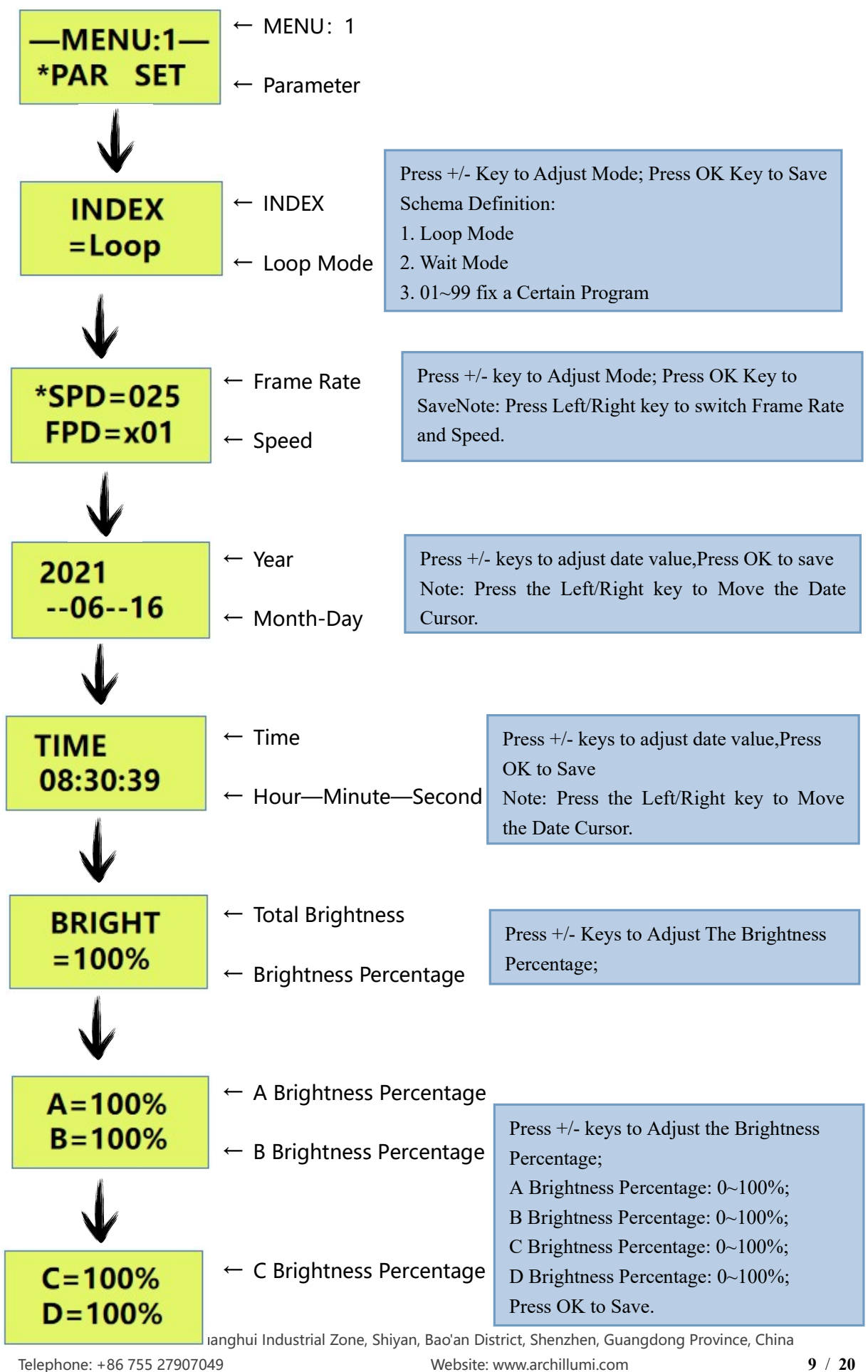

l,

#### ← D Brightness Percentage Press +/- keys to Adjust the ID Number; ← ID Number Fix ID Press OK to Save. **001→002**  $\leftarrow$  Fixed Range Note: Press the Left/Right Key to Move the ID Number Selection Cursor. ← ID Number Fix ID Press OK to Clear The Fixed ID With One **Clear**  $\leftarrow$  Clear Fix ID Press The +/- Keys to Adjust The Client as Follows: ← Remote Settings **REMOTE** MODE=OFF: Network port A/B ata is  $\leftarrow$  **Switch** consistent MODE1=ON: Monitor Mode MODE2=ON: Bypass Mode Press the +/- Keys to Set the Master ID Number **MASTER**  $\leftarrow$  Master ID Setting as Follows  $ID = 60000$ Press OK to Save. ← ID Number Press The +/- keys to Set The GPS Time GPSAdj<sup>-GPS</sup> Fine-Tuning as Follows: **0000ms**  $\leftarrow$  Time Fine-Tuning Press OK to Save. ← External Brightness Press The+/- Key to Enter The Set Function, as **ALight** Follows:  $\leftarrow$  Switch Options OFF: External brightness off ON: External brightness on Press OK to Save. Press The+/- Key to Enter The Setting ← Designated Program **FixTmp** Function, as Follows: OFF: External brightness off  $=$  OFF  $\leftarrow$  Switch Options ON: External brightness on Press OK to Save.

Address: 4th For, Block 6, Guanghui Industrial Zone, Shiyan, Bao'an District, Shenzhen, Guangdong Province, China Telephone:  $\overline{186}$  755 27907049 Website: www.archillumi.com  $\overline{10}$  / 20

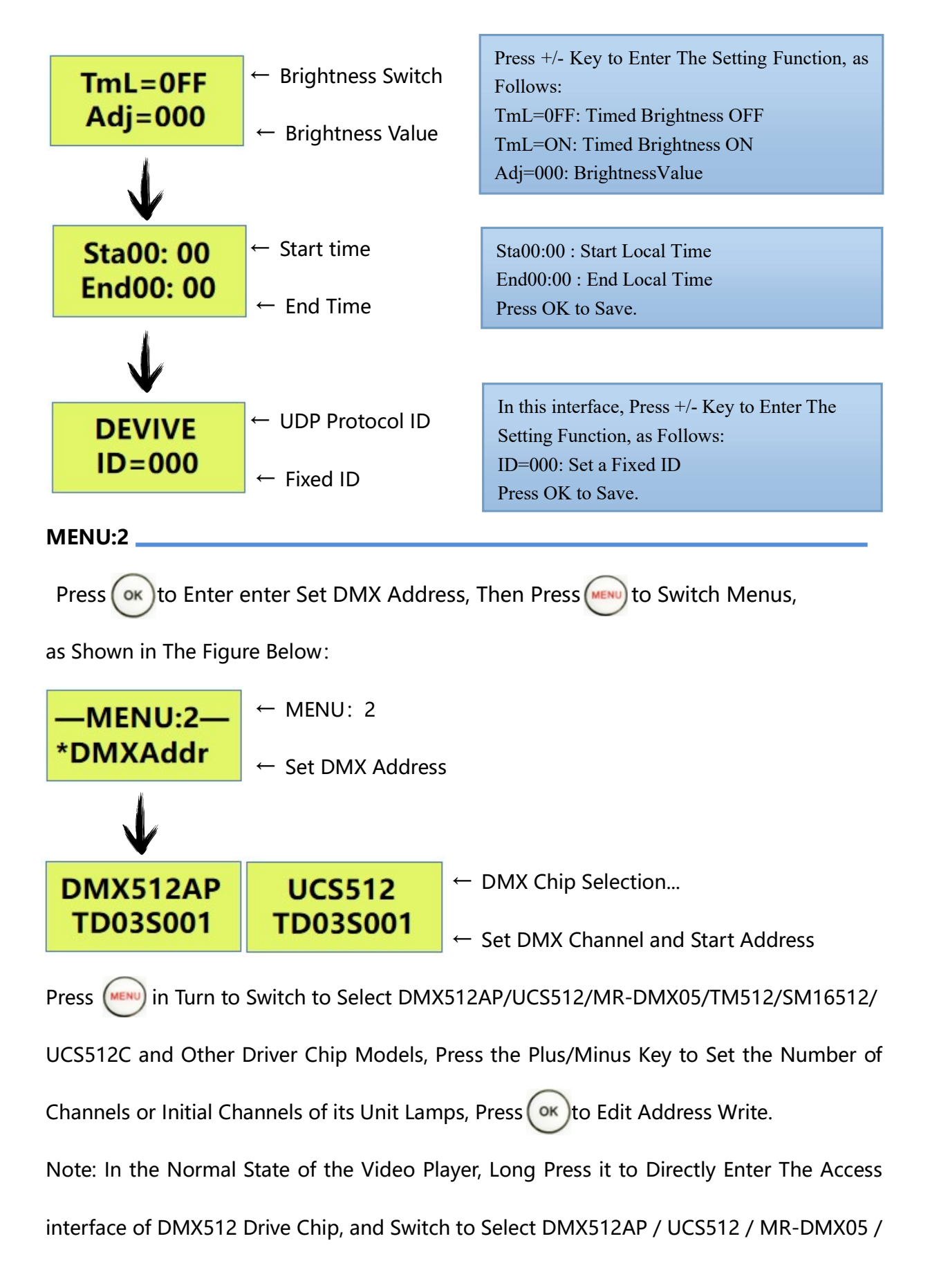

T M Drive Chip Model / T 512 / SM16512 / UCS512C, Set the Number of Channels or

Starting Channels of its Unit Lamp, and Press the Address Writing.

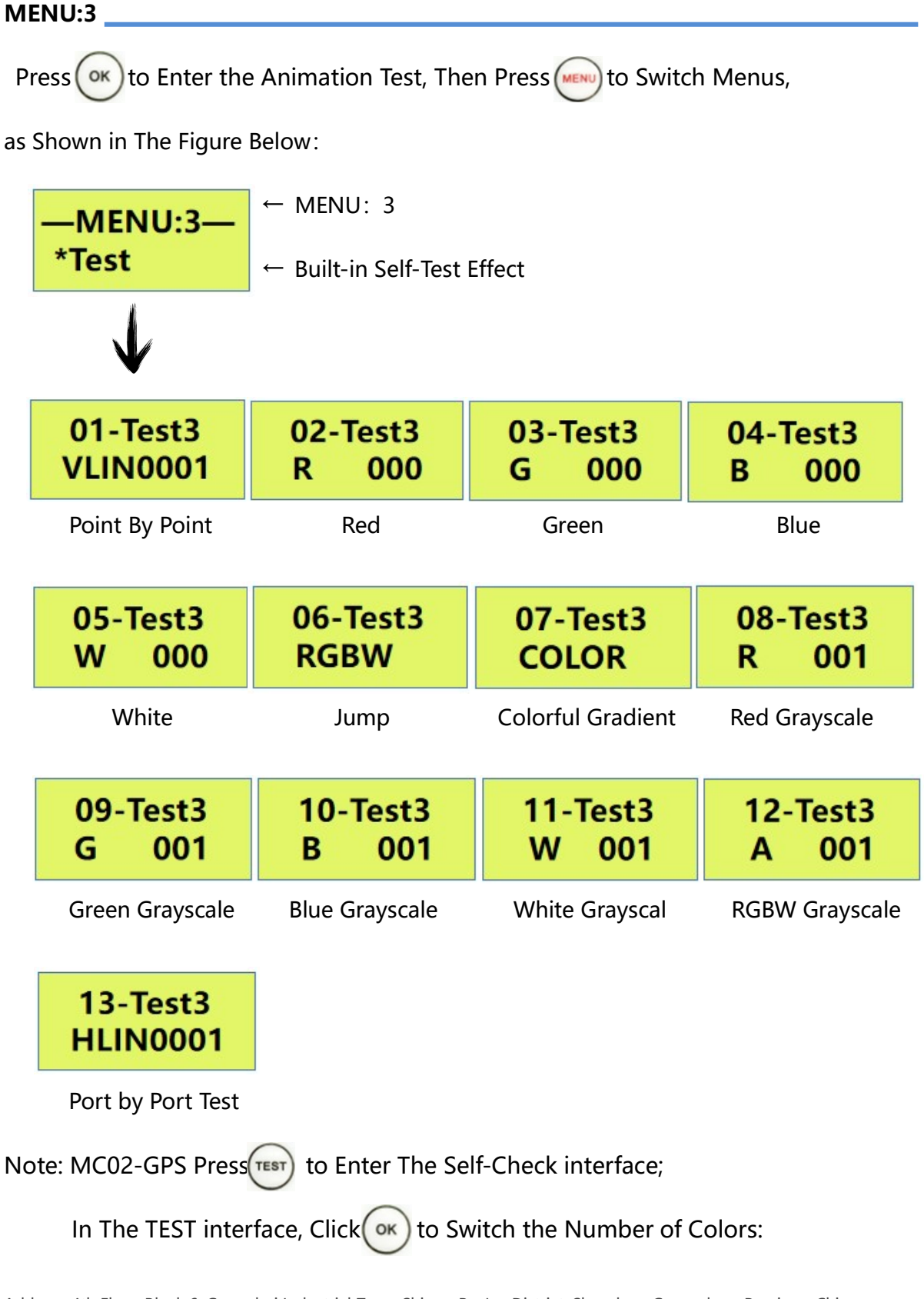

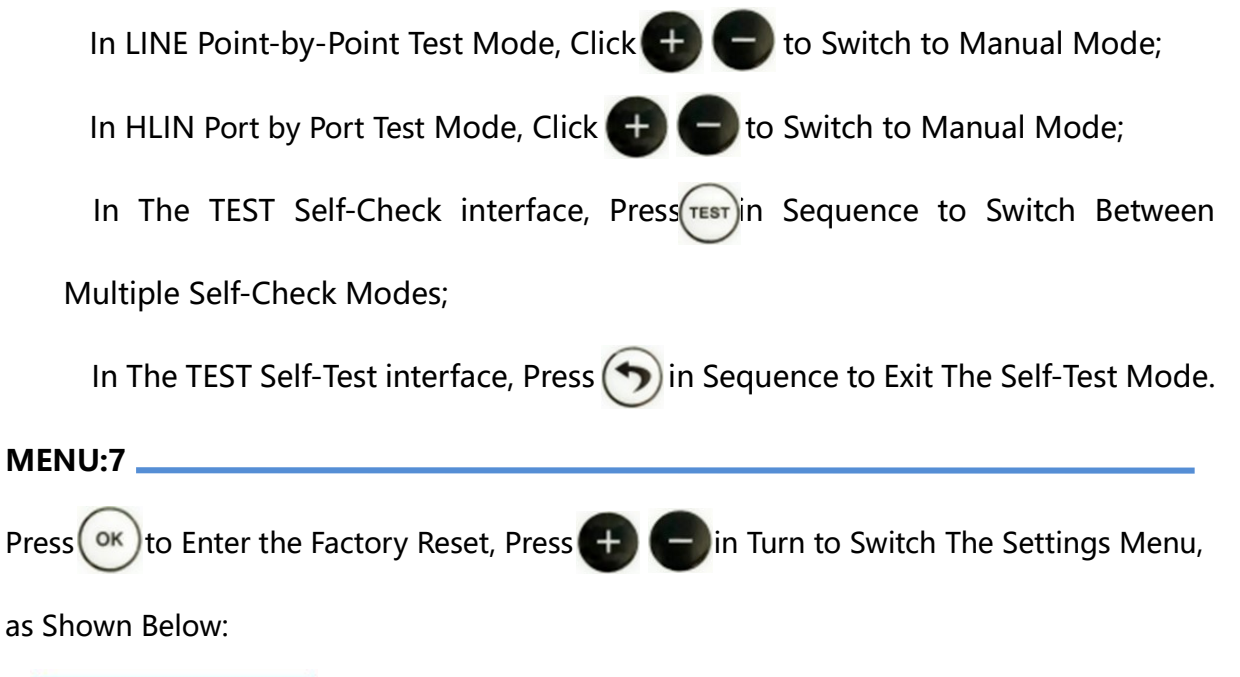

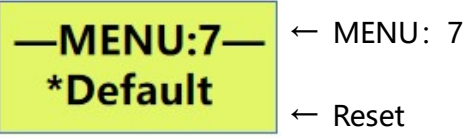

#### III. System Button Settings

MENU:1 interface, Press or to Enter The Segment Setting interface, Press MU in Turn to

Switch The Setting Menu,As Shown Below:

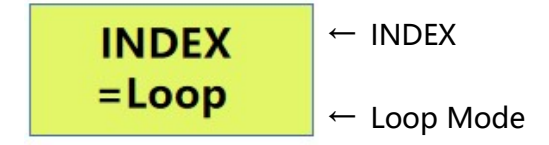

In This interface, You Can Press  $\left\{ \cdot \right\}$  to Adjust The Program Number and Cycle Mode,

and Press (ok) to Save and Exit The Settings.

Press MU Again to Enter The Playback Speed Selection interface, as Shown Below:

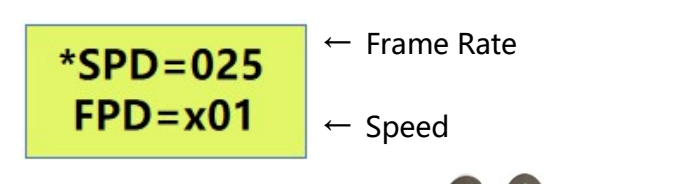

In This interface, You Can Press **1 1** to Set The Playback Speed, and Press ok to Save

#### and Exit The Setting.

l,

Press Mu \gain to Enter The Lighting Brightness Setting interface, as Shown in The Following Figure.

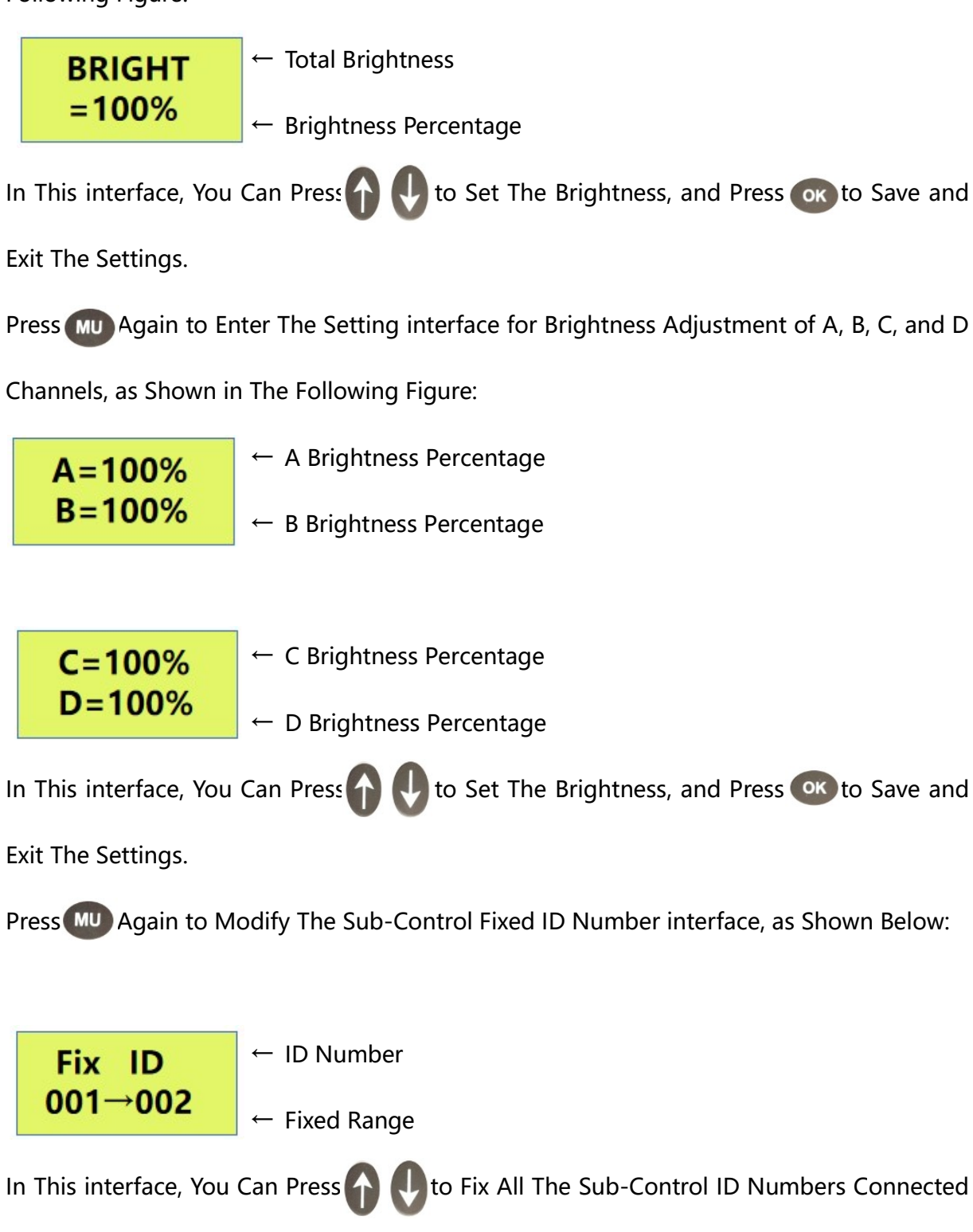

to The Main Control.

6. Press Mu Again to Clear The Sub-Control Fixed ID Number interface, as Shown Below:

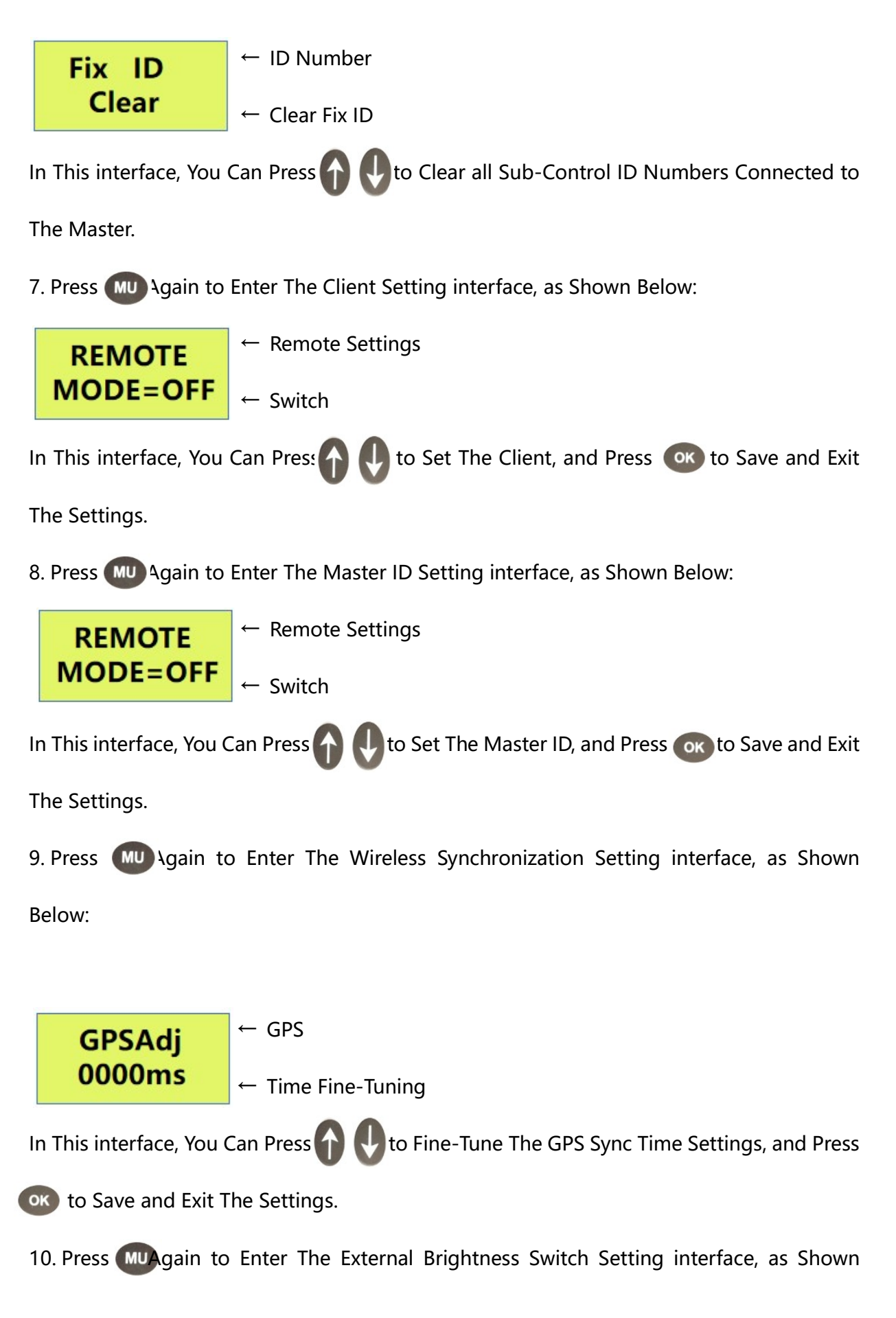

Below:

l,

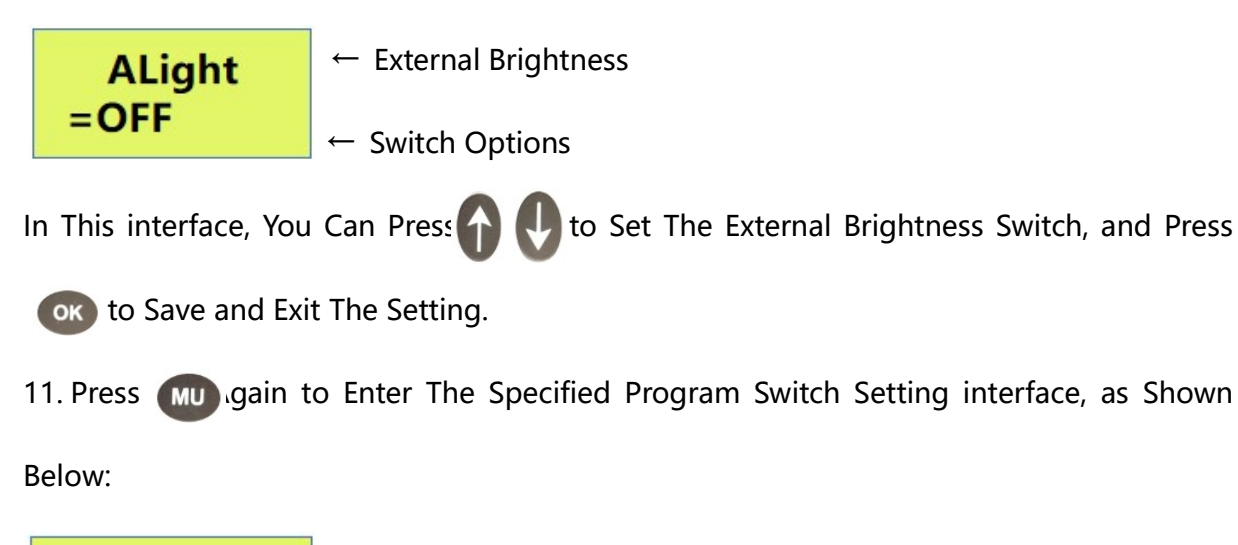

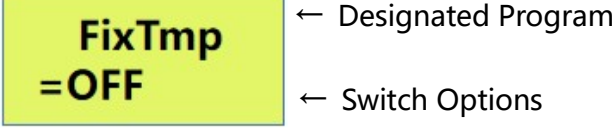

In This interface, You Can Press **1 1 Co** Set The Specified Program Switch, and Press to

**(OK)** Save and Exit The Settings.

 $\left| \begin{array}{c} \text{ID} = 000 \end{array} \right| \leftarrow \text{Fixed ID}$ 

12. Press (MU) gain to Enter The Local Brightness, Brightness Value and Time Setting

interface, as Shown Below:

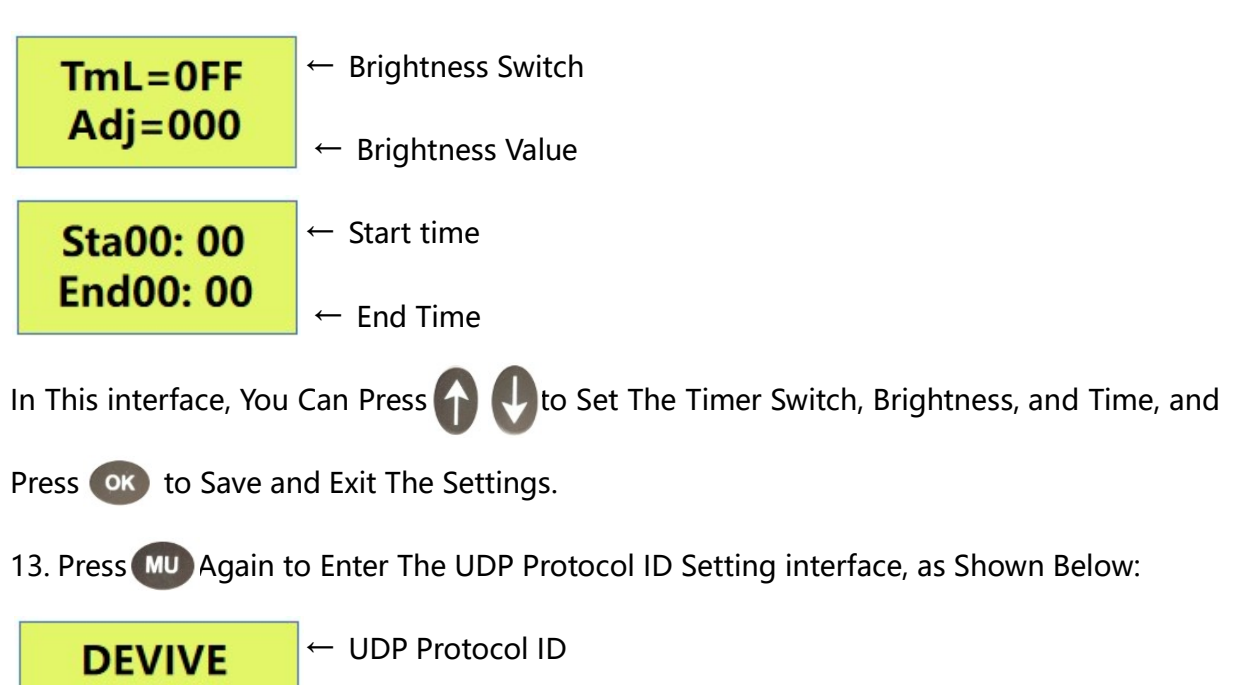

Address: 4th Floor, Block 6, Guanghui Industrial Zone, Shiyan, Bao'an District, Shenzhen, Guangdong Province, China Telephone: +86 755 27907049 Website: www.archillumi.com 16 / 20

In This interface, You Can Press **(1)** to Adjust The ID Value Settings, and Press ok to Save and Exit The Settings.

#### V、How to Set WAIT Mode

The MC02-GPS Offline Player Will Enter The Loop Playback of Multiple Clips or Play a Single Clip After Being Powered on. But it is Required That The MR-3F12 Offline Player Does Not Play any Clips After Power-On, and Selects The Playing Clips Through The Remote Control. Such a Playback Mode is The WAIT Mode.

In The Main interface of MC02-GPS, Press (MENU) to Enter The Menu Selection and Setting interface, in This interface, You Can Press  $\left( \begin{array}{cc} 1 \\ - \end{array} \right)$  to Select Different Function Options; **MENU:1** interface, Press ok to Enter The Clip Setting, and Press  $\begin{pmatrix} 1 \\ 1 \end{pmatrix}$  to Switch The Setting Menu, as Shown in The Figure Below:

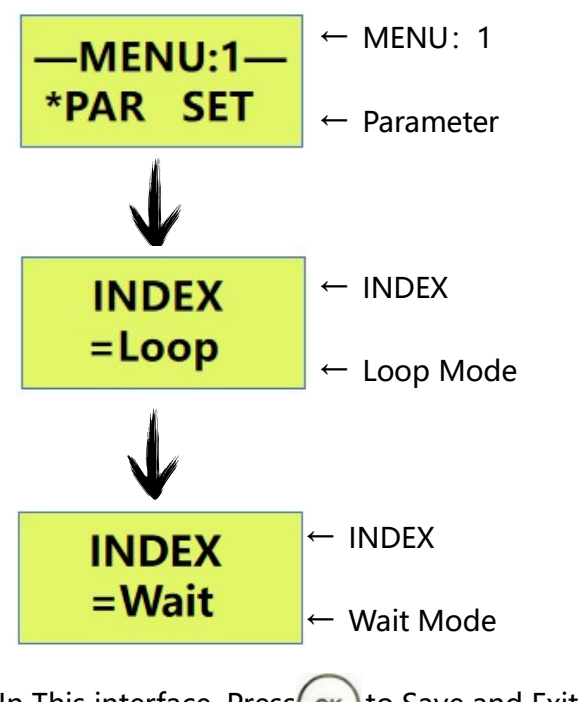

In This interface, Press  $\left( \infty \right)$  to Save and Exit The Settings.

### VI、The Remote Operation of Playing

#### 1. Close Master Controller Playing

l,

When MC02-GPS Playing Press  $\bigcirc$  Can Switch Master Controller Play . LCD Display Screen Shows : "PLAY OFF", The Lamps Become Black. 2. Adjust The Program Fragment When Some of The Fragment Paying , Can Press Of Remote Controller Number Key to Adjust Playing Fragment . 3. Check The Master Controller Current Time

In The MC02-GPS Master Controller Playing interface Press  $\binom{Time}{0}$  The Current Master

Time Can be Displayed on The LCD Display.

### Controller Installation Applications

Please Refer to Figure -01 in the Appendix

### Attentions

### I、Cat.5e Twisted Pair Application Notes

568B: orange-white/orange/green-white/ blue/blue-white/green/brown-white/brown

568A: green-white/green/orange-white/blue/blue-white/orange/brown-white/brown

Controller and Offline Master Controller and Switch These Three Devices Between Each

Other Using a Crossover Cable is Better, One Head is 568B, The Other Head is 568A. Above

Any Equipment and Computer Room With a Straight Line, That is Both 568B or 568A, Do

Not Define The Order of The Straight Line.

### II、MC02-GPS Controller SD Card Application Notes

MC02-GPS SD Memory Card is Used on The Controller, Need to Use The FAT32 File

System to Format and Then to Store The Corresponding Offline Files.

### III、Controller Connect to Ground Application Notes

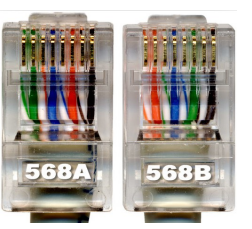

 MC02-GPS Controller Using Metal Case,Rated Supply Voltage is AC100V-240V, Therefore, It is Necessary to Ensure The Effective Grounding of The Controller Equipment and The Effective Grounding of The Metal Outer BOX.

### Appendix

Figure -01 MC02-GPS Satellite Synchronous Video Player Application Mode

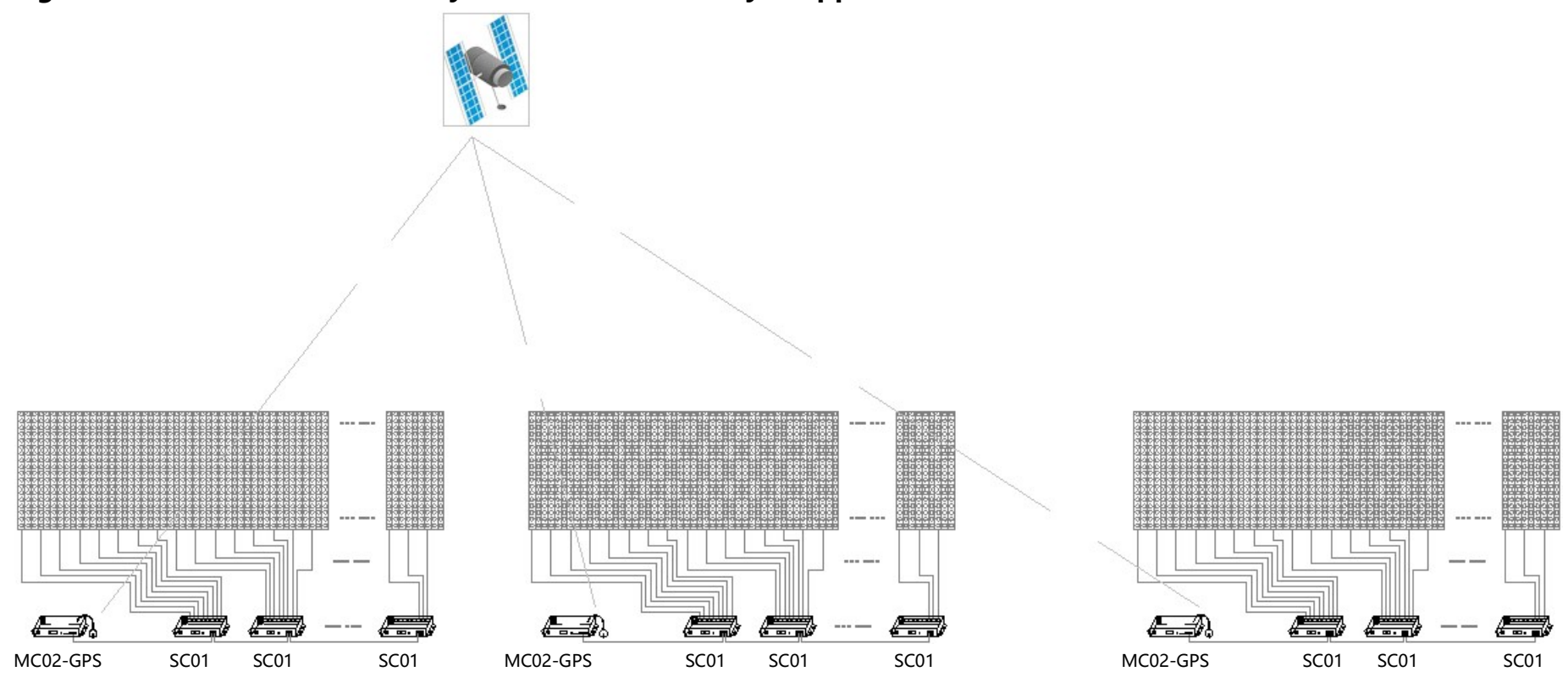